## **Exercices Cacti**

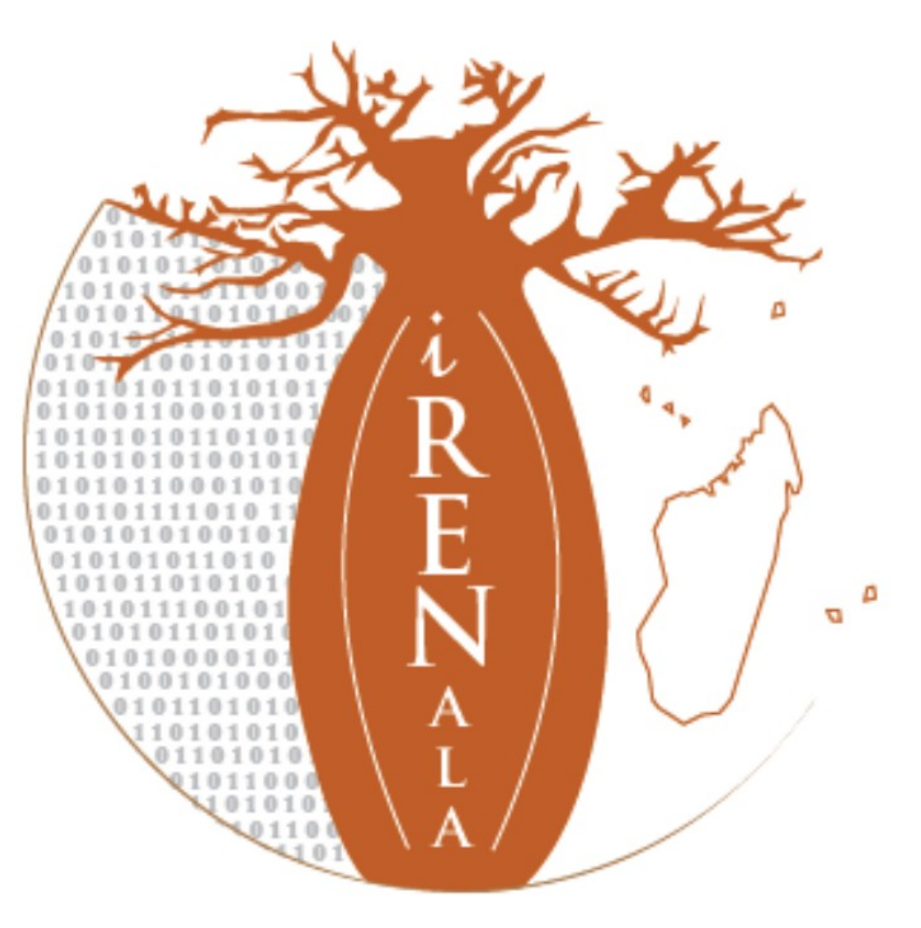

### **i RENALA**

**Research and Education Network for Academic and Learning Activities** 

Le NREN Malgache

Pour lancer l'installation:

## \$ sudo apt-get install cacti

Dutil de configuration des paquets Configuration de cacti  $\vert$ Le paquet cacti a besoin d'une base de données installée et configurée avant de pouvoir être utilisé. Si vous le souhaitez, dbconfig-common peut prendre cette opération en charge. Si vous êtes un administrateur de bases de données expérimenté et si vous savez que vous voulez procéder à cette configuration vous-même, ou si votre base de données est déjà installée et configurée, vous pouvez refuser cette option. Des précisions sur la procédure se trouvent dans /usr/share/doc/cacti. Autrement, vous devriez choisir cette option. Faut-il configurer la base de données de cacti avec dbconfig-common ?  $<$ No $>$ 

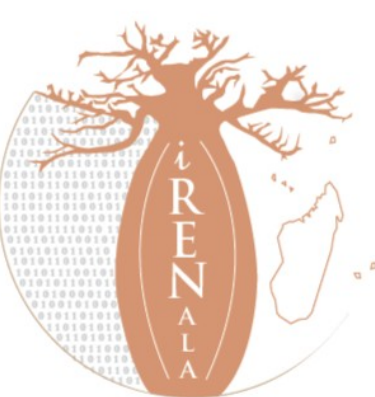

## Mot de passe *admin* de la base de donnée MySQL: **atelier2014**

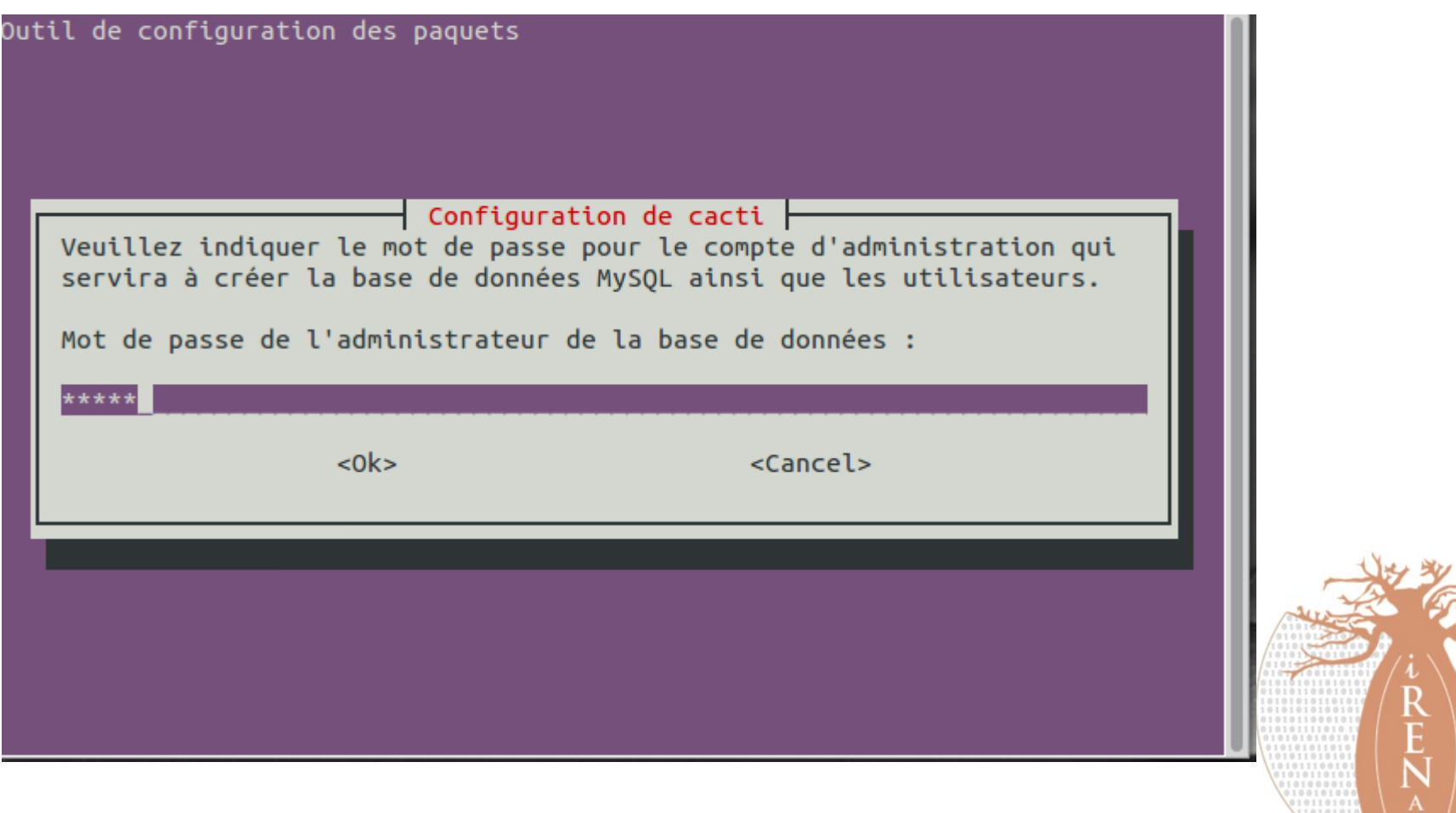

Mot de passe de connexion MySQL de la base de donnée *cacti* puis confirmation: **atelier2014**

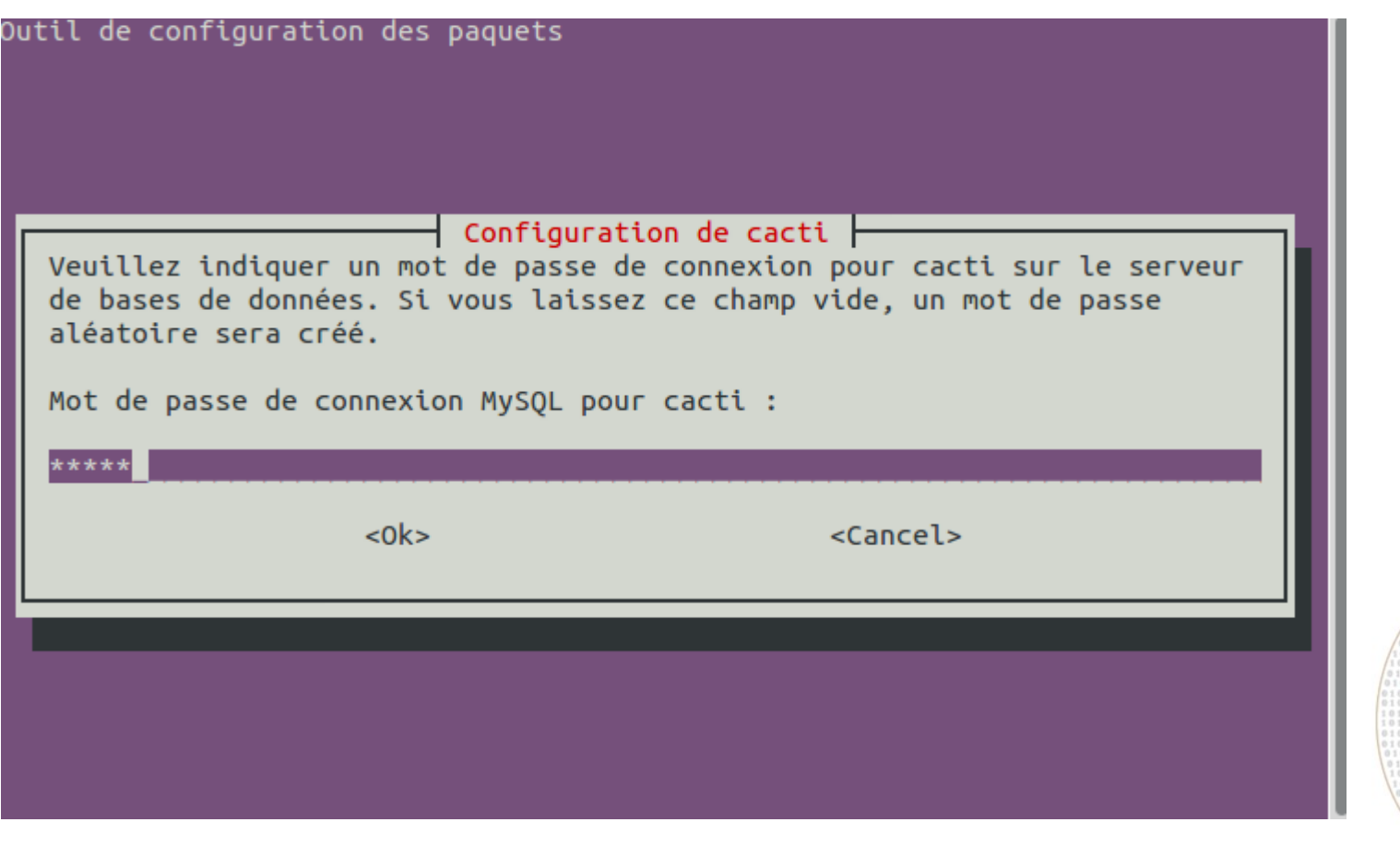

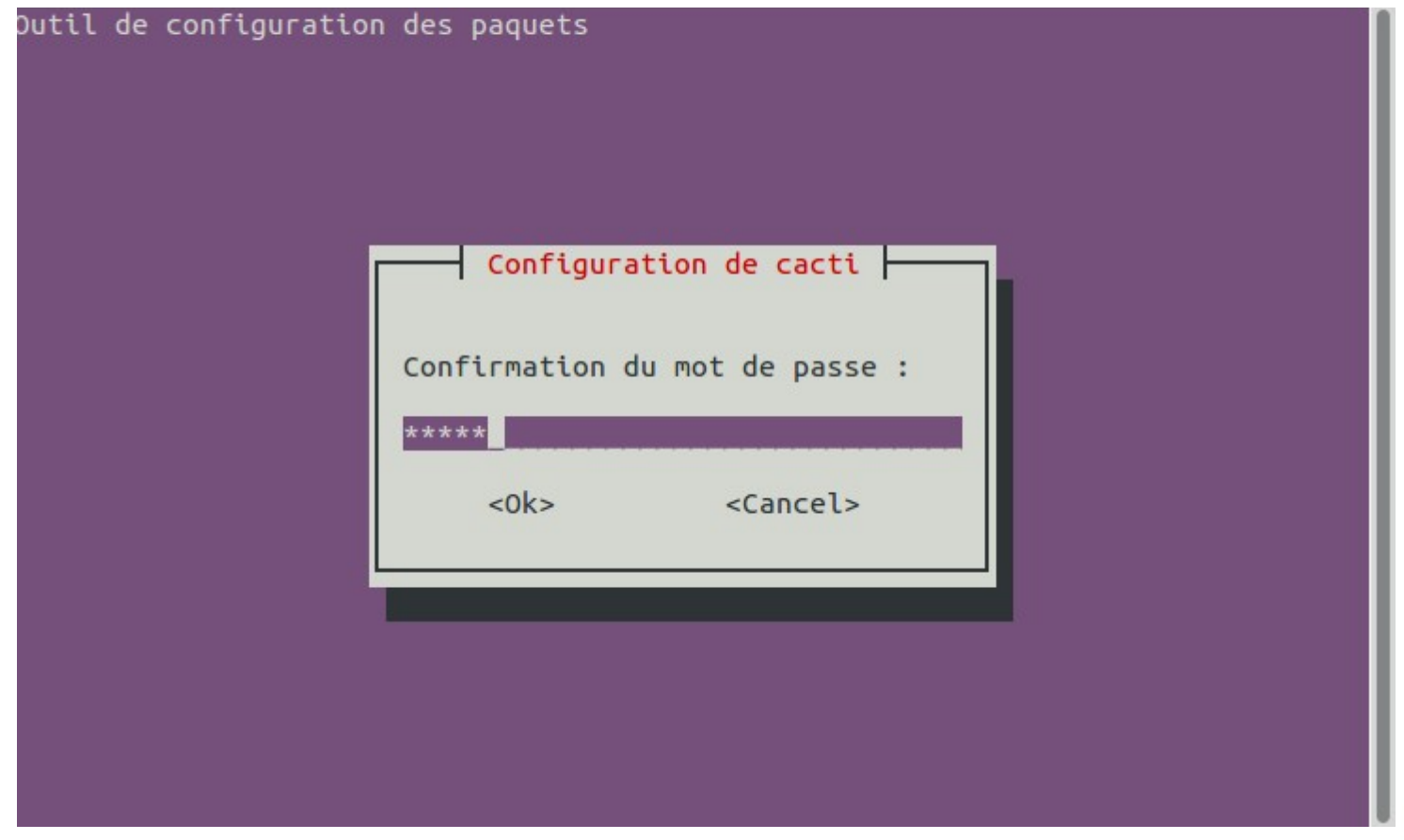

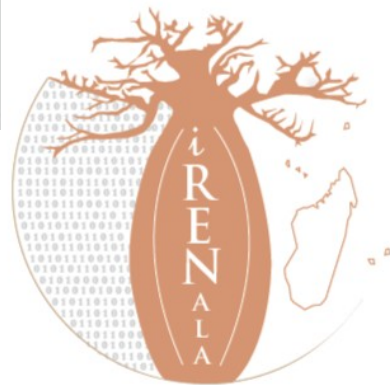

## Choix du serveur web utilisé par cacti : *Apache2*

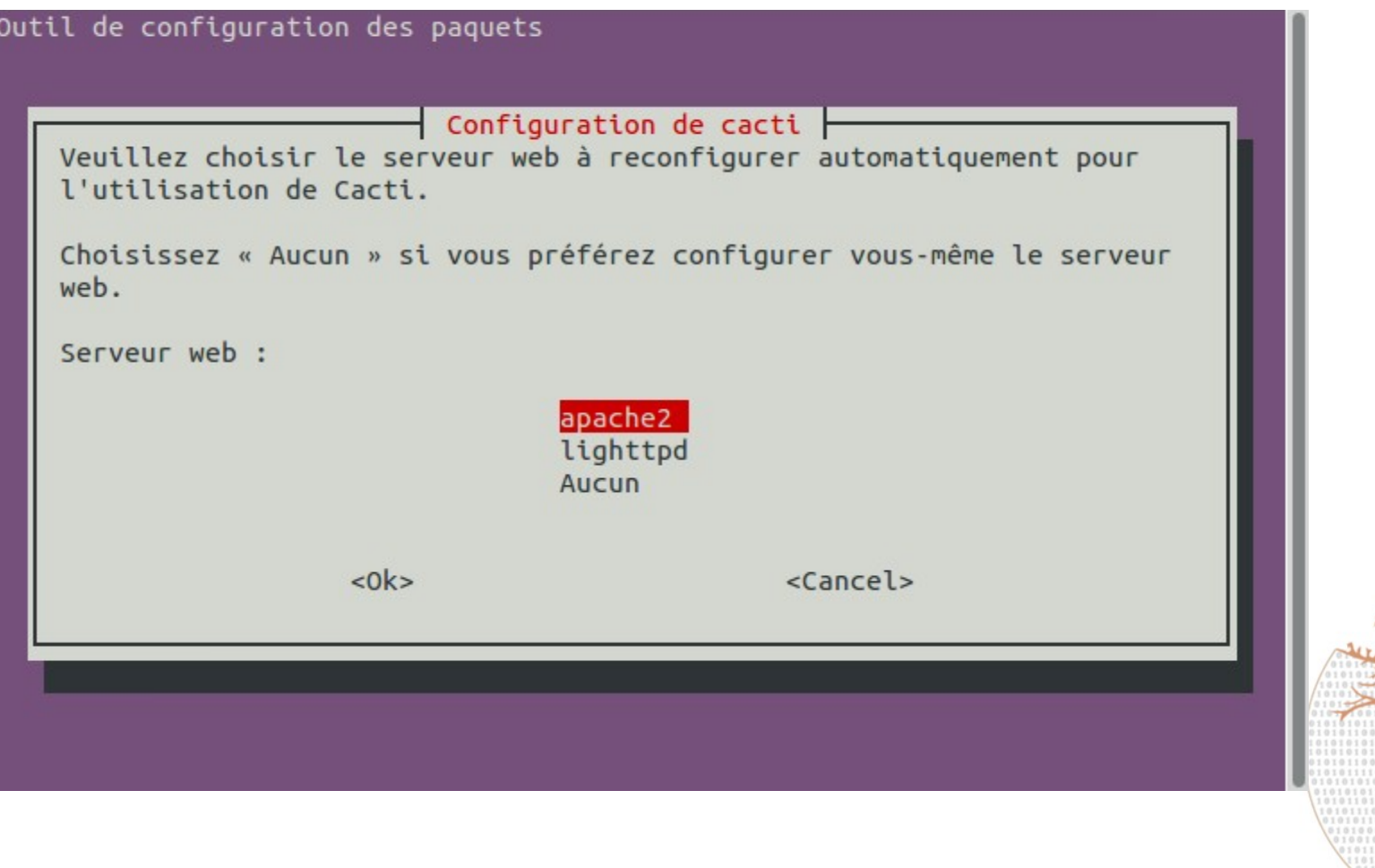

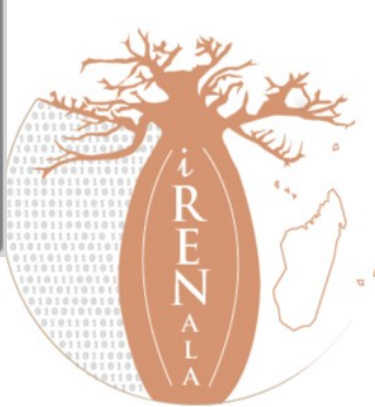

## http://localhost/cacti

### ti Installation Guide

ks for taking the time to download and install cacti, the complete graphing solution for network. Before you can start making cool graphs, there are a few pieces of data that needs to know.

sure you have read and followed the required steps needed to install cacti before nuing. Install information can be found for Unix and Win32-based operating systems.

if this is an upgrade, be sure to reading the Upgrade information file.

is licensed under the GNU General Public License, you must agree to its provisions e continuing:

program is free software; you can redistribute it and/or .fy it under the terms of the GNU General Public License as ished by the Free Software Foundation; either version 2 of the inse, or (at your option) any later version.

program is distributed in the hope that it will be useful, but IOUT ANY WARRANTY; without even the implied warranty of HANTABILITY or FITNESS FOR A PARTICULAR PURPOSE. See the GNU ral Public License for more details.

Next >>

#### acti Installation Guide

lease select the type of installation

#### **Vew Install**

he following information has been determined from Cacti's configuration file. If it is not prrect, please edit 'include/config.php' before continuing.

atabase User: cacti atabase Hostname: localhost atabase: cacti erver Operating System Type: unix

 $Next$  >>

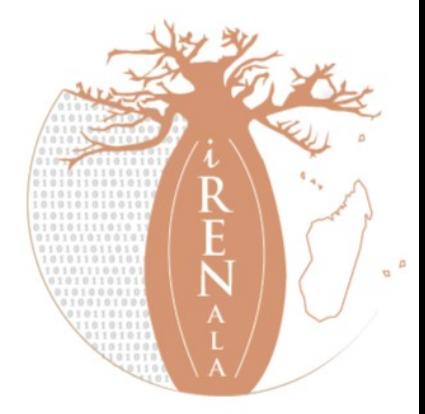

in.

#### **Installation Guide**

sure all of these values are correct before continuing.

ND] RRDTool Binary Path: The path to the rrdtool binary.

/bin/rrdtool

**FILE FOUND!** 

ND] PHP Binary Path: The path to your PHP binary file (may require a php opile to get this file).

/bin/php

**ILE FOUND!** 

ND] snmpwalk Binary Path: The path to your snmpwalk binary.

/bin/snmpwalk

**ILE FOUND!** 

ND] snmpget Binary Path: The path to your snmpget binary.

/bin/snmpget

**ILE FOUND!** 

ND] snmpbulkwalk Binary Path: The path to your snmpbulkwalk binary.

/bin/snmpbulkwalk

**FILE FOUND!** 

ND] snmpgetnext Binary Path: The path to your snmpgetnext binary.

/bin/snmpgetnext

**ILE FOUND!** 

ND] Cacti Log File Path: The path to your Cacti log file.

/log/cacti/cacti.log

#### **ILE FOUND]**

> Utility Version: The type of SNMP you have installed. Required if you are using v2c or don't have embedded SNMP support in PHP.

 $F-SNMP 5.x \forall$ 

ool Utility Version: The version of RRDTool that you have installed.

Tool  $1.4x$   $\forall$ 

: Once you click "Finish", all of your settings will be saved and your database will be ided if this is an upgrade. You can change any of the settings on this screen at a later y going to "Cacti Settings" from within Cacti.

Finish

### User name: admin

### Password: admin

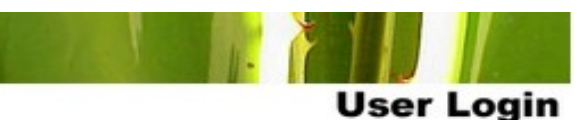

enter your Cacti user name and password below:

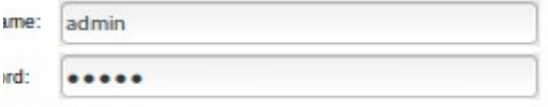

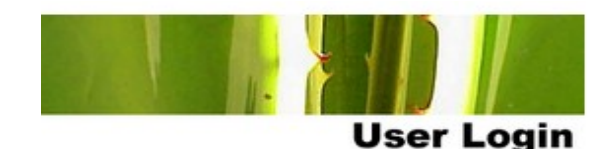

#### Password Change \*\*\*

er a new password for cacti:

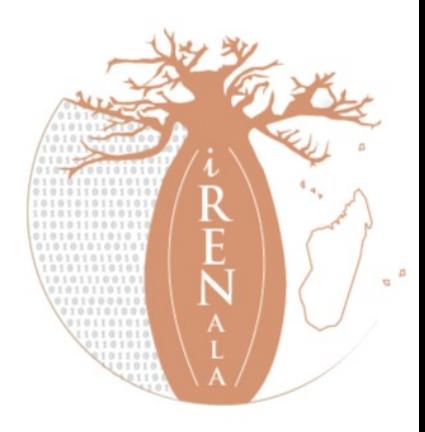

## **Installation Terminée**

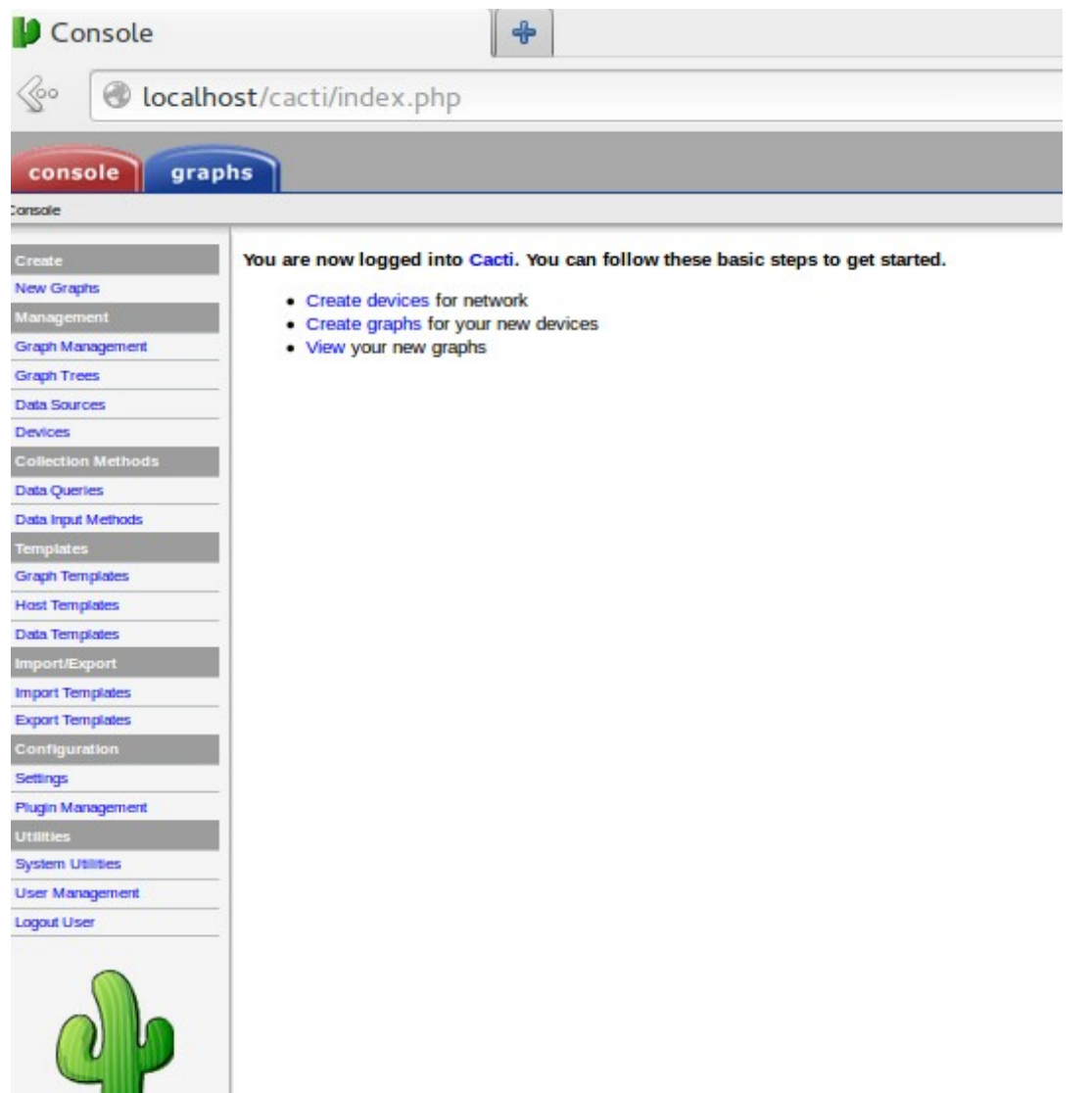

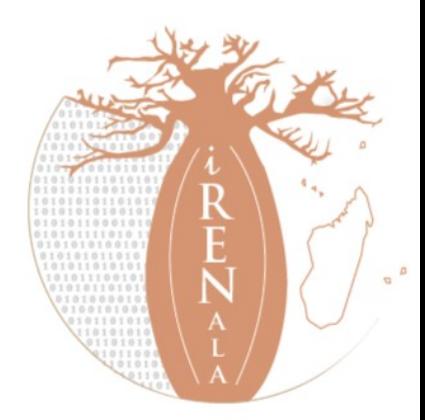

## **Configuration d'un Agent snmp**

- # Listen for connections on all interfaces (both IPv4 \*and\* IPv6)
- agentAddress udp:161,udp6:[::1]:161
- # Configure Read-Only community and restrict who can connect
- rocommunity Atelier <ADRESSE\_IP>
- rocommunity Atelier 127.0.0.1
- # Information about this host
- sysLocation Atelier iRENALA
- sysContact sysadm@test.irenala.mg
- # Which OSI layers are active in this host
- # (Application + End-to-End layers)
- sysServices 72
- # Include proprietary dskTable MIB (in addition to hrStorageTable)

includeAllDisks 10%

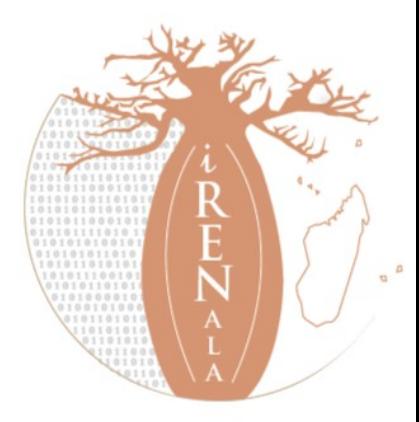

## Ajout d'un PC dans Cacti

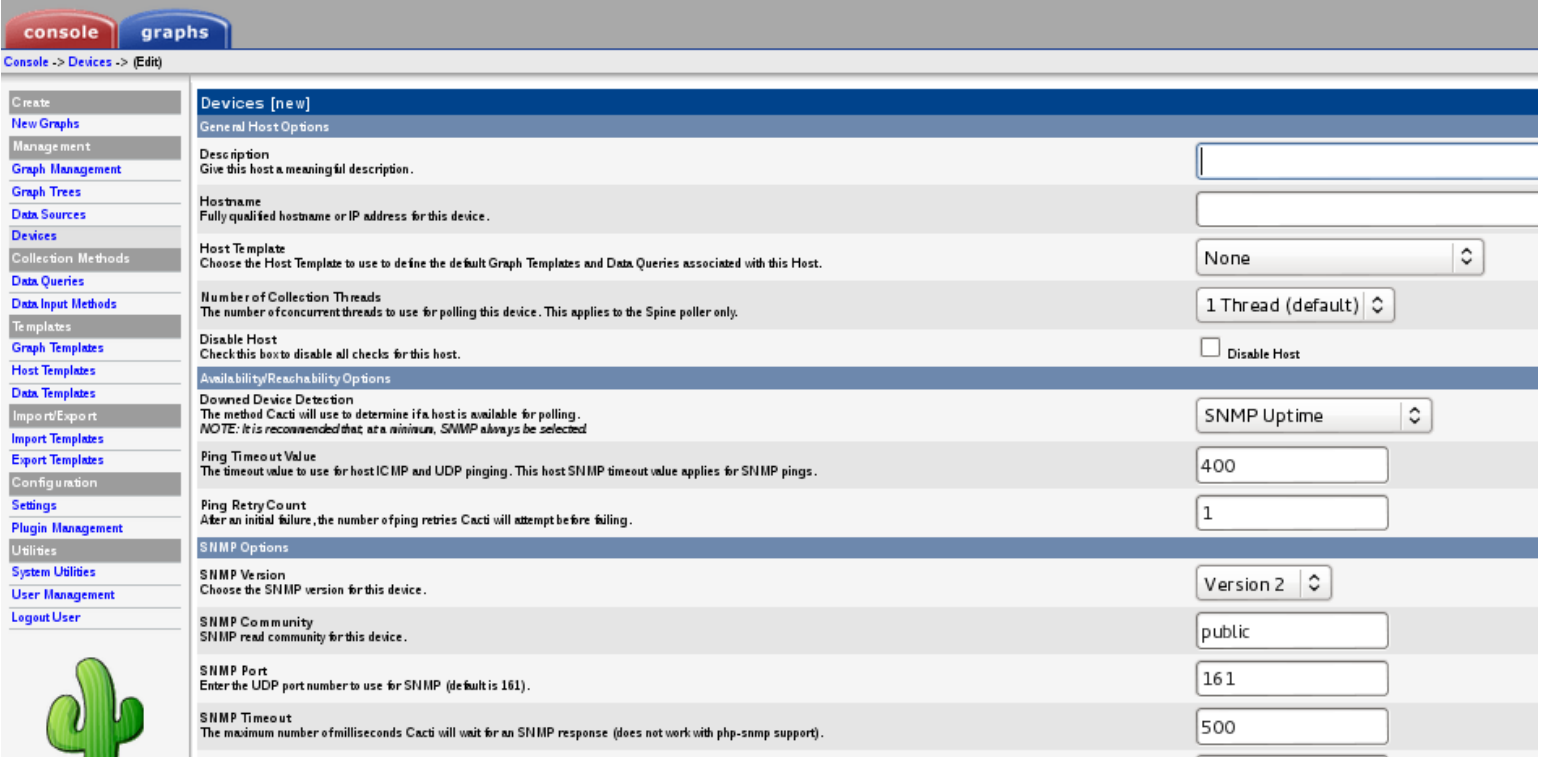

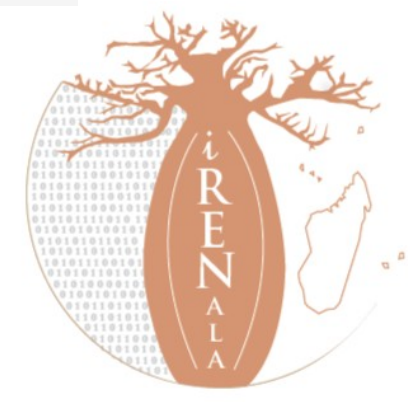

Pour ajouter des plugins: il faut télécharger le plugins puis copier/coller dans **/usr/share/cacti/site/plugins** ensuite il faut faire la configuration.

## **Téléchargement des plugins :**

*\$*wget *<http://www.network-weathermap.com/files/php-weathermap-0.97a.zip>* \$wget [http://docs.cacti.net/\\_media/plugin:settings-v0.71-1.tgz](http://docs.cacti.net/_media/plugin:settings-v0.71-1.tgz) \$wget [http://docs.cacti.net/\\_media/plugin:thold-v0.5.0.tgz](http://docs.cacti.net/_media/plugin:thold-v0.5.0.tgz)

### **Decompression :**

\$unzip php-weathermap-0.97a.zip

\$tar xvzf settings-v0.71-1.tgz

\$tar xvzf thold-v0.5.0.tgz

 $S$ <sub>ls</sub>  $-I$ 

\$sudo cp -R weathermap settings thold /usr/share/cacti/site/plugins

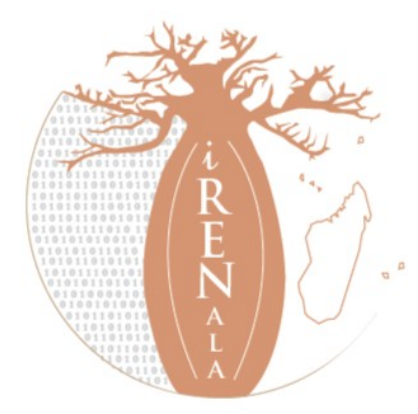

## **Ajout des plugins**

### **Thold:**

Pour envoyer des mails avec cacti, il faut installer postfix

*\$ sudo apt-get install postfix*

## **Weathermap**:

*\$ sudo vim /usr/share/cacti/site/plugins/weathermap/editor.php*

//modifier \$ENABLED=false -> *\$ENABLED=true*

*\$ sudo chmod u+w /usr/share/cacti/site/plugins/weathermap/*

*\$ sudo chown –R www-data /usr/share/cacti/site/plugins/weathermap/ configs/*

*\$ sudo apt-get install php5-gd*

*\$ sudo /etc/init.d/apache2 restart*

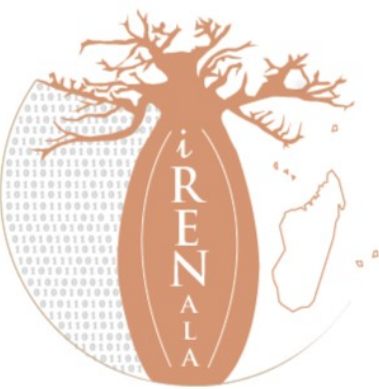

# **Ajout des plugins**

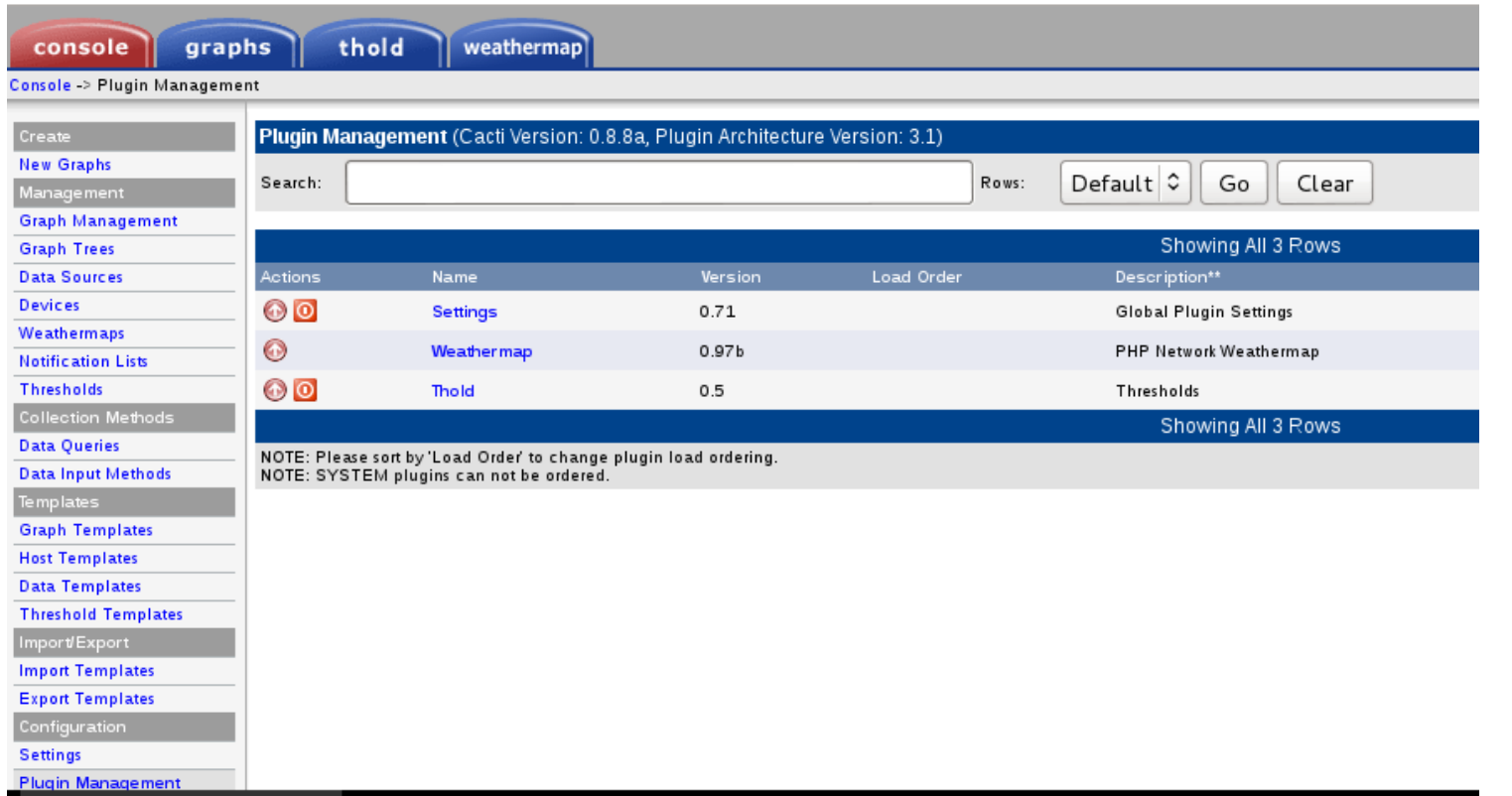

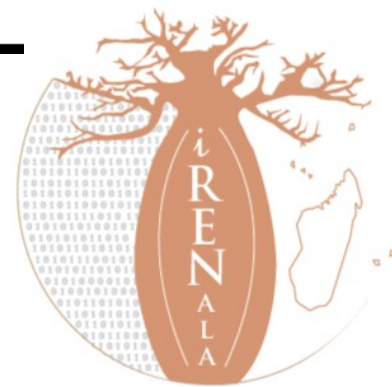